## **Перевод общеобразовательной организации на новый учебный год во ФГИС «Моя школа»**

Право осуществлять переход на новый учебный год во ФГИС «Моя школа» по умолчанию предоставлено только **Администратору** системы в школе.

Для перевода (выпуска) всего состава группы или его части необходимо:

1. Создать группировки обучающихся (параллели, классы) на следующий учебный год в ЕТД (см. инструкцию «**Создание учётной записи «Создание классов в ЕТД**»).

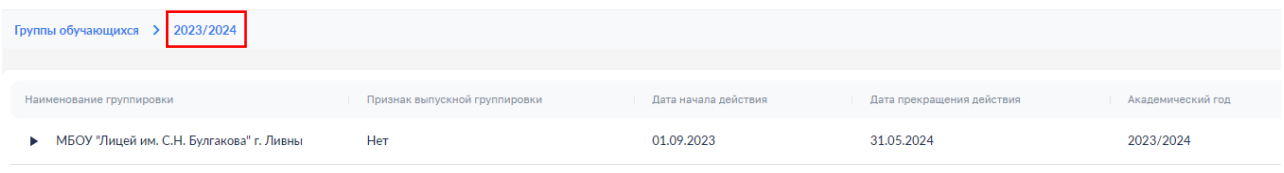

2. Выбрать обучающихся с помощью флажков и нажать кнопку **«Перевод состава группы…**» или **«Выпуск состава группы из ОО»**. В случае перевода в окне диалога необходимо будет выбрать новую группу.

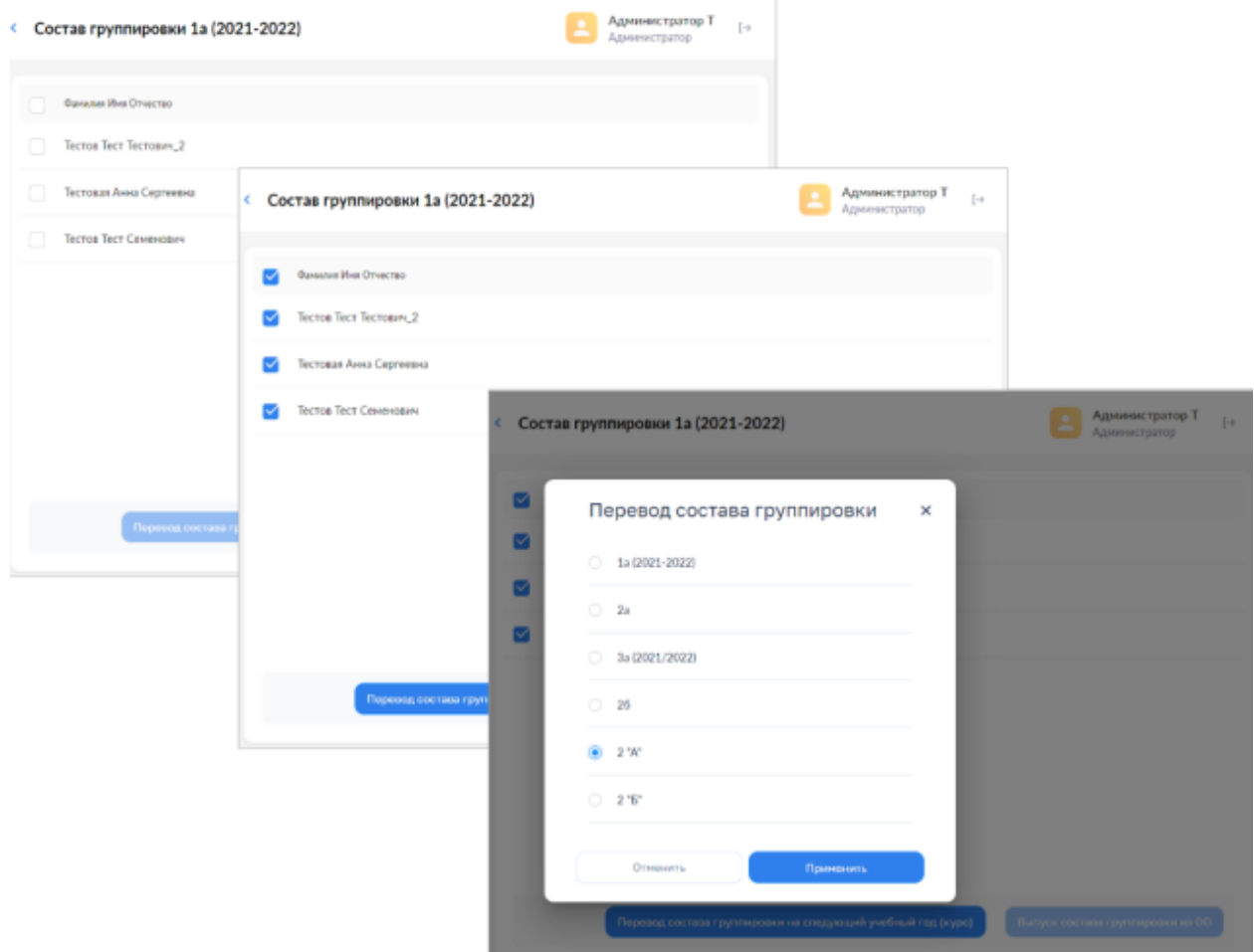

Названия классов и текущего, и следующего года должны начинаться с цифры (1А, 2Б и т.п.).

Перевод (выпуск) осуществляется по нажатию кнопки применить . Для отказа от перевода нужно нажать кнопку «Отменить».

Обучающиеся, которых нет в системе, регистрируются самостоятельно (по достижении 14 лет), либо с помощью родителей/законных представителей (для обучающихся, не достигших 14 лет).

Обработка запросов от пользователей осуществляется **Администратором ОО** в ЕТД (см. инструкцию **«Работа Администратора ОО с запросами в ЕТД»**).